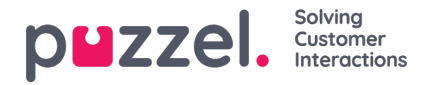

# **FTP-import/export**

# **FTP-import**

Om inställningarna för FTP är korrekt konfigurerade letar Puzzel efter en ny fil på Puzzels FTP-server regelbundet (var 15:e minut). Om en ny fil hittas importeras den och flyttas till en undermapp /AgentAssistContactsImport/Archive

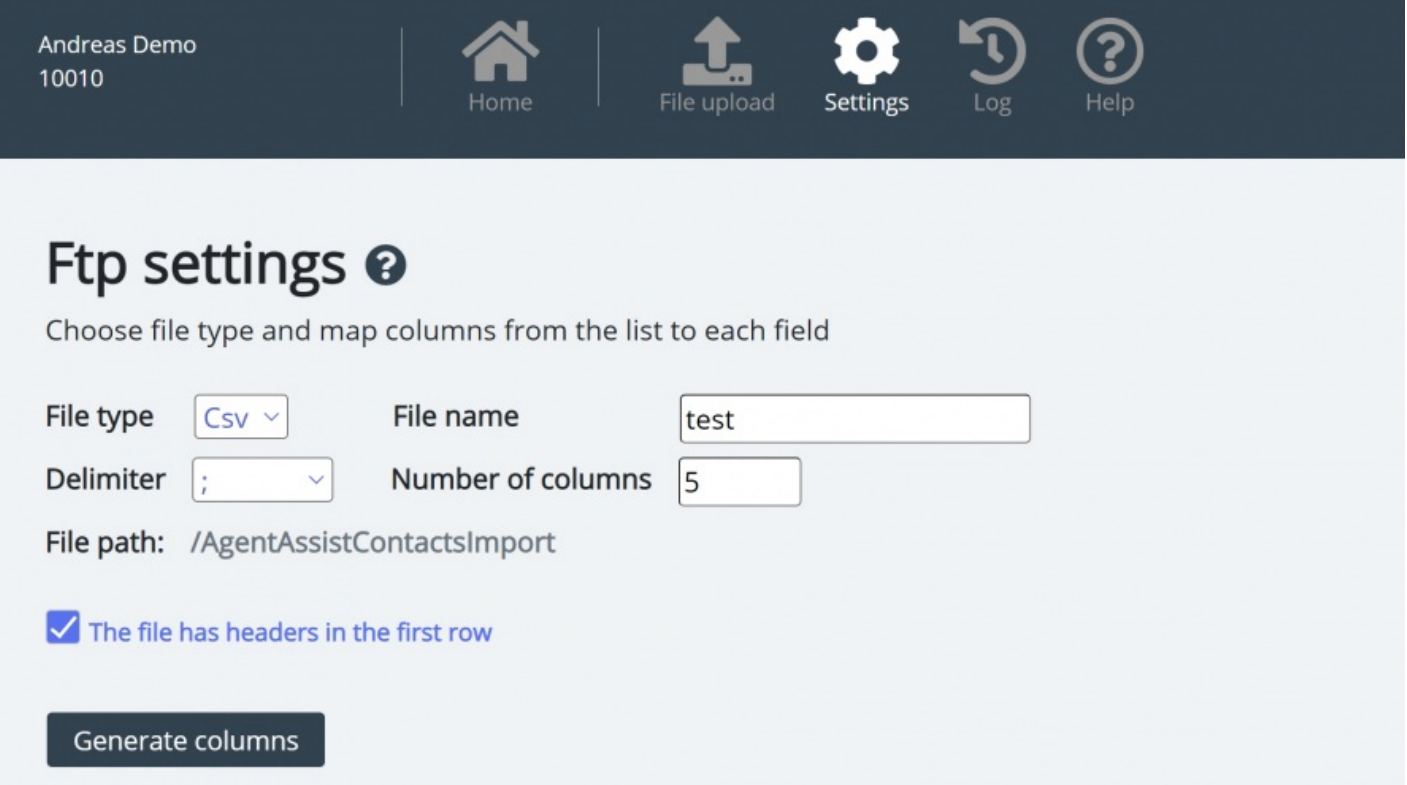

### **Konfiguration**

- **Filtyp** : Välj filtillägg från rullgardinsmenyn (csv, xlsx, xls).
- **Filnamn** : Ange filnamnet på den kontaktfil som ska importeras (utan filtillägg)
- **Avgränsare** måste väljas för filtyp csv
	- ; (semikolon)
	- , (kommatecken)
	- . (period)
	- Tabbed (tab)
- **Ark** måste väljas för filtyp xls eller xlsx
- **Antal kolumner** : välj antalet kolumner som du har i din kontaktfil
- **Filväg** : Filer måste laddas upp till / AgentAssistContactsImport
- **Rubrikrad**: Markera rutan om kontaktlistafilen innehåller en rubrikrad

### **Note**

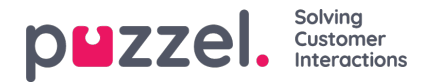

Standardimportläget för FTP använder "Ersätt och lägg till"

#### **Mappning**

Om du vill mappa kolumnerna i kontaktlistfilen till databasfälten klickar du på knappen för att generera kolumner så att mappningsfälten visas.

- För filtyp csv numreras kolumnerna (kolumn 0, kolumn 1)
- För filtyp xls/xlsx är kolumnerna märkta med bokstäver (kolumn A, kolumn B)

När mappningen är klar kan du spara inställningarna så att alla efterföljande importer använder de lagrade inställningarna för automatisk hantering.

#### **Note**

Generera bara antalet kolumner som ska användas i kartläggningen och mappa alla fält till relevanta kolumner och spara kartläggningen. För FTP-import kan du inte hoppa över kolumner. Om du bara ska importera 5 kolumner, öppna filen i Excel och ordna kolumnerna så att de 5 kolumnerna du importerar blir de första 5.

## **FTP-export**

Du kan nu exportera kontakterna i kontakthanteringssystemet till en csv-fil genom att klicka på knappen Initiate new export. Då får du inom några få ögonblick tillgång till en fil. Denna fil är tillgänglig för dig under en period på 48 timmar. Du måste klicka på filen för att ladda ned den till din lokala dator.

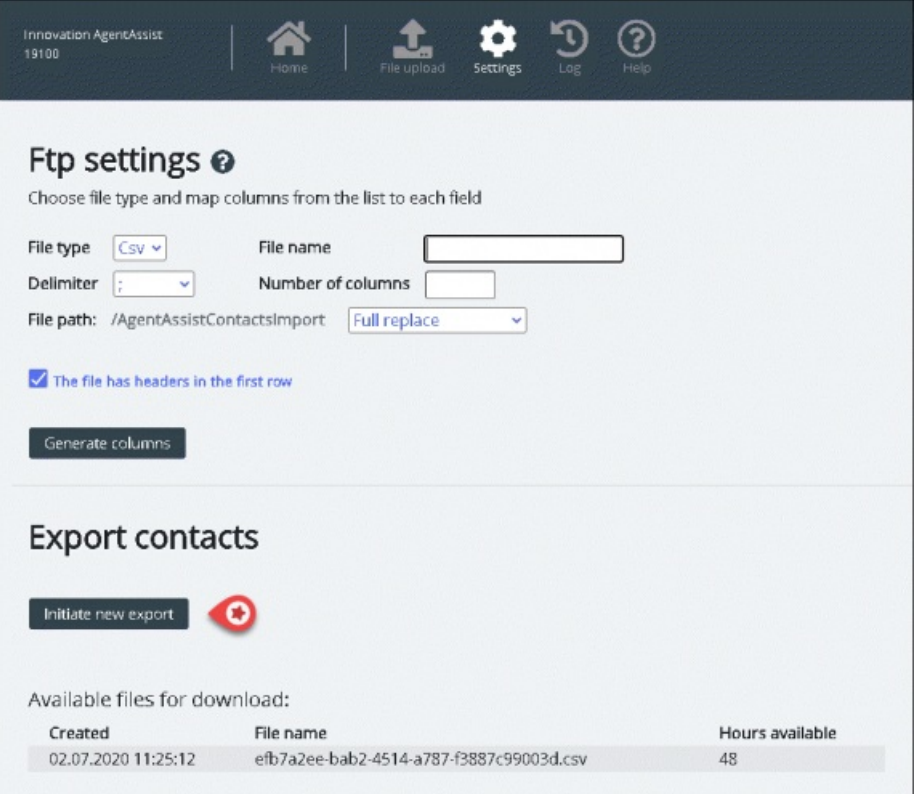